# **paysafecard**

- [About paysafecard](#page-0-0)
	- <sup>o</sup> [General information about paysafecard](#page-0-1)
	- <sup>o</sup> [Connections to paysafecard](#page-0-2)
	- <sup>o</sup> [Process flow chart](#page-0-3)
- [Paygate interface](#page-1-0)
	- <sup>o</sup> [Definitions](#page-1-1)
		- [Data formats](#page-1-2)
		- **[Abbreviations](#page-1-3)**
		- <sup>o</sup> [Payment with paysafecard via form interface](#page-2-0)
	- <sup>o</sup> [Capture of a payment with paysafecard](#page-9-0)
	- o [Reversal](#page-11-0)
- [Batch processing via the interface](#page-13-0)

# <span id="page-0-0"></span>About paysafecard

### <span id="page-0-1"></span>General information about paysafecard

Paysafecard is a prepaid card that consumers buy in shops in order to subsequently shop online. Since this is a prepaid means of payment, this system is free from chargebacks. In addition it offers merchants a payment guarantee.

Paysafecard is widespread in the gaming, gambling and adult content sectors. The previous Wallie-card has now been adopted into the paysafecard system. You can tap into additional target groups with this prepaid system:

- customers who do not want to disclose personal data such as bank account or credit card number
- young people who are denied access to classic payment systems such as credit cards
- customers who do not obtain a credit card from their bank
- as well as customers who prefer to pay with paysafecard

The prepaid system is international: the paysafecard Group operates in 27 countries in Europe as well as in North and Latin America and processes around 20 million prepaid payments annually.

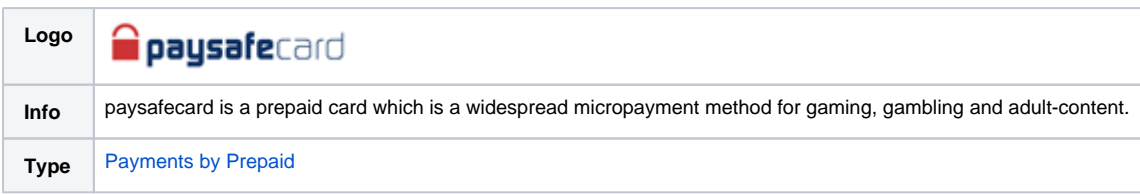

Further information can be found on the webpage of paysafecard ([www.paysafecard.com](http://www.paysafecard.com/)).

## <span id="page-0-2"></span>Connections to paysafecard

You can link paysafecard payment methods either directly or via PPRO. If via PPRO, all transactions are posted as sales without further posting. However cancellation and batch processing is not possible. In this case the additional PPRO parameters are required.

With direct connection via the Computop Paygate the merchant can choose whether to carry out sales transactions or separately posted transactions. Please contact [Computop Helpdesk](mailto:helpdesk@computop.com) for help with the necessary merchant configuration. In the variant with separate posting you can also carry out cancellations for the whole amount or for amounts not yet posted. In addition in this case batch processing is also possible for postings and cancellations.

<span id="page-0-3"></span>Process flow chart

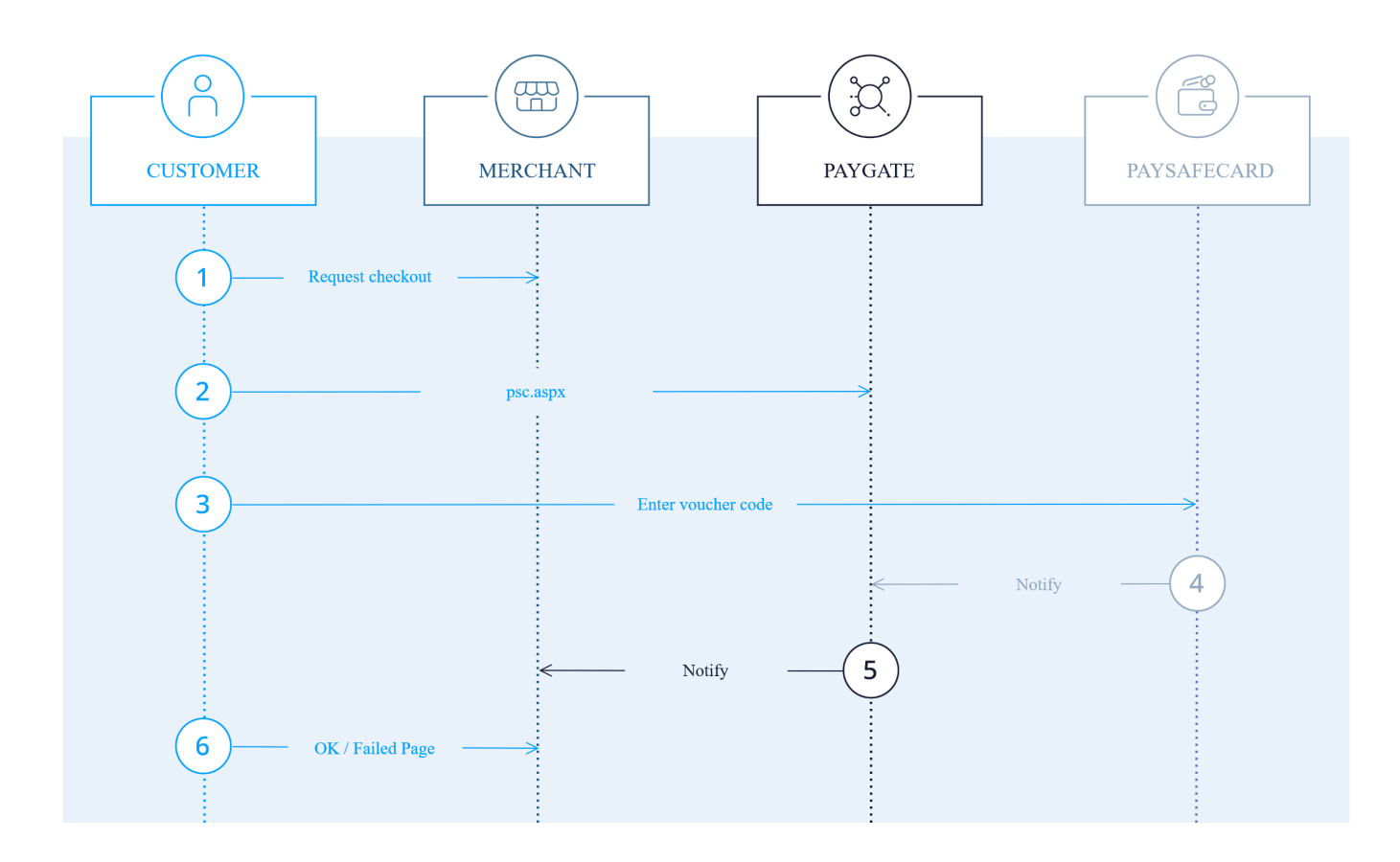

paysafecard process flow

# <span id="page-1-0"></span>Paygate interface

# <span id="page-1-1"></span>**Definitions**

#### <span id="page-1-2"></span>**Data formats**

<span id="page-1-3"></span>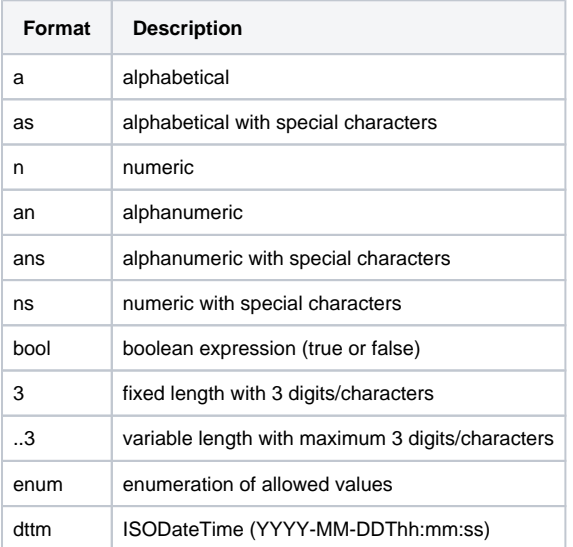

#### **Abbreviations**

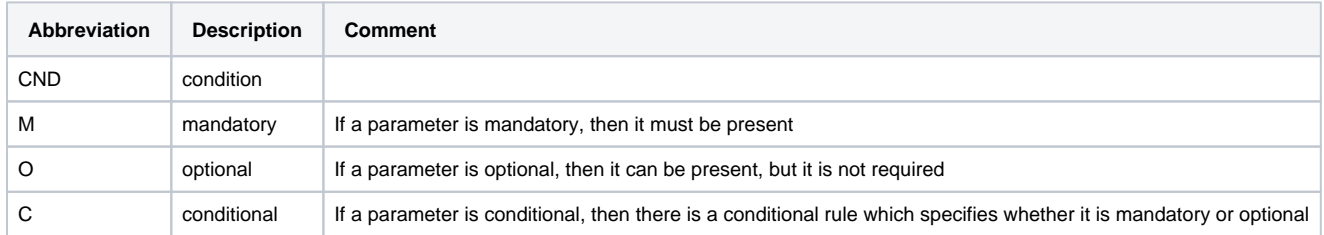

**Notice:** Please note that the names of parameters can be returned in upper or lower case.

## <span id="page-2-0"></span>Payment with paysafecard via form interface

To make a payment with paysafecard over a Paygate form, please use the following URL:

[https://www.computop-paygate.com/p](https://www.computop-paygate.com/)sc.aspx

**Notice:** For security reasons, Computop Paygate rejects all payment requests with formatting errors. Therefore, please use the correct data type for each parameter.

The following table describes the [encrypted payment request parameters:](https://developer.computop.com/display/EN/Create+an+API+call+and+use+encryption)

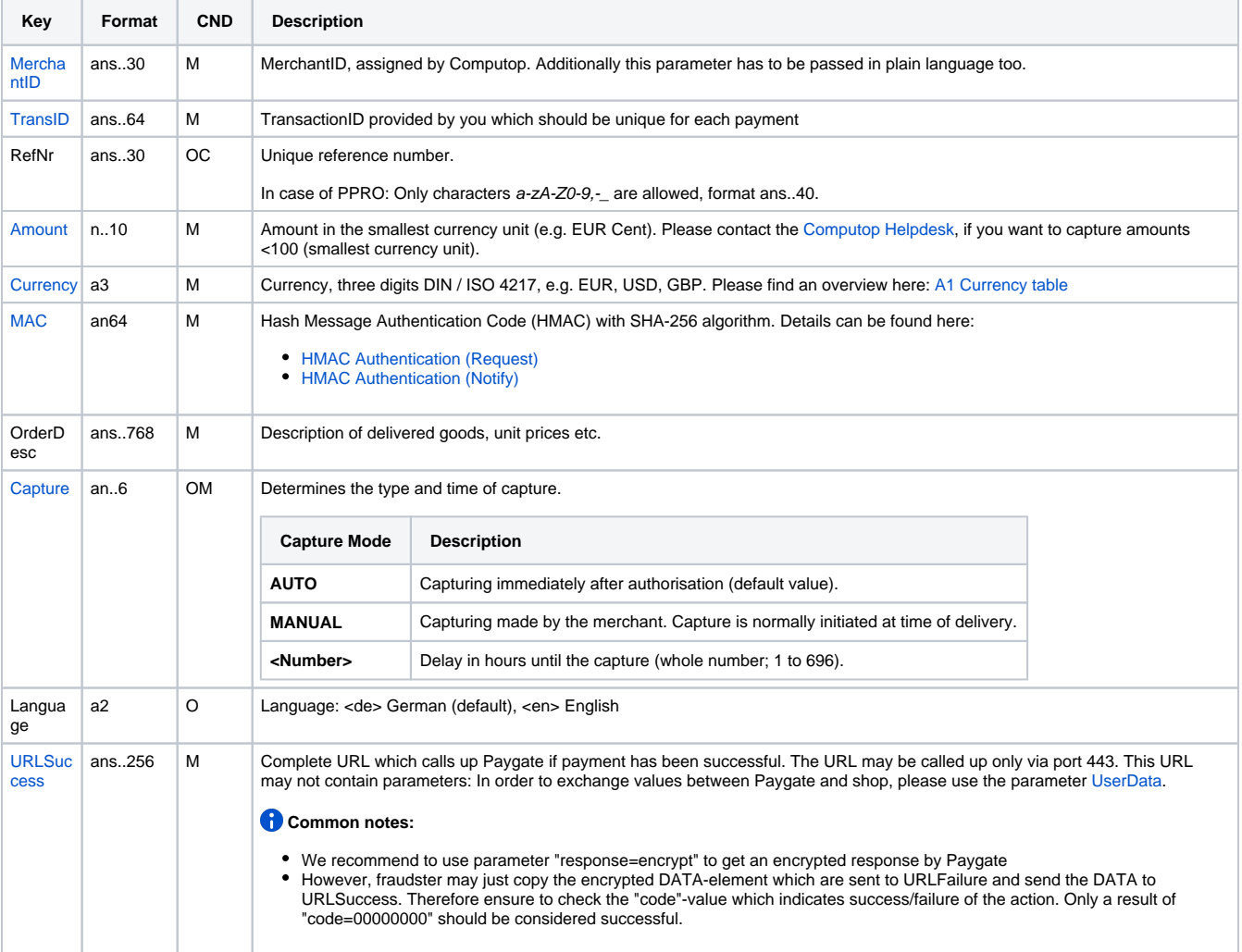

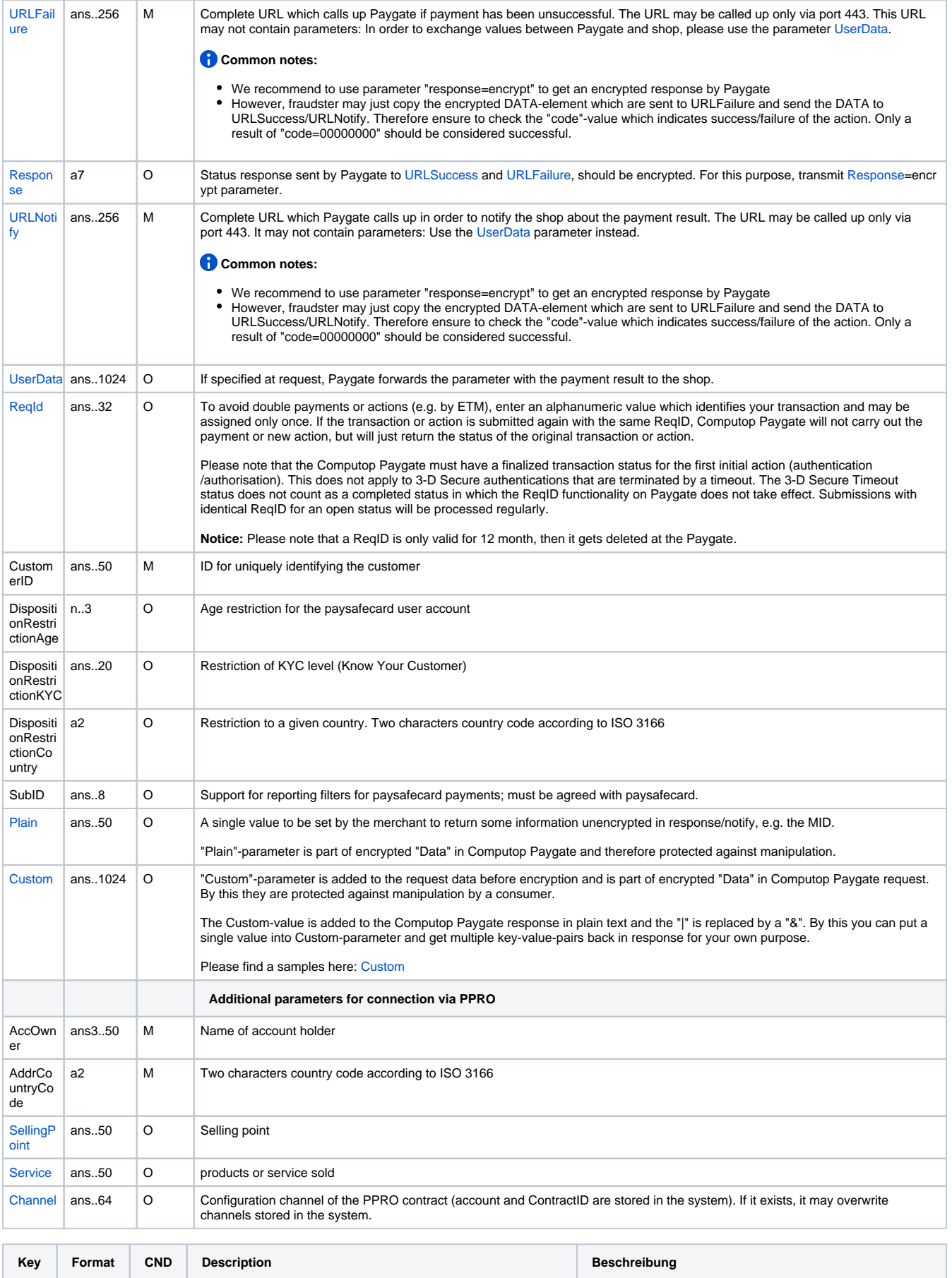

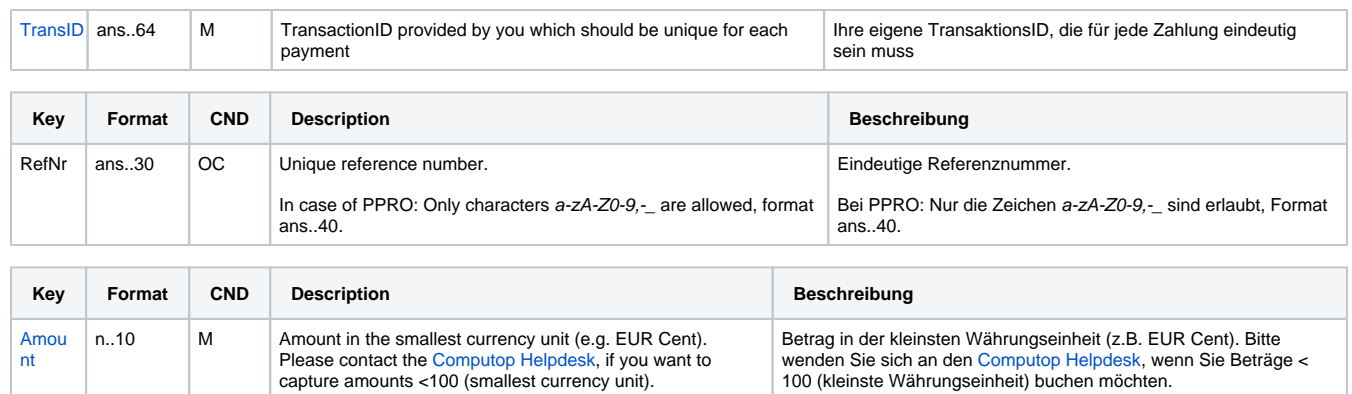

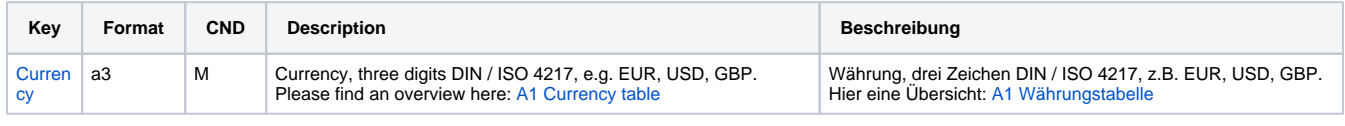

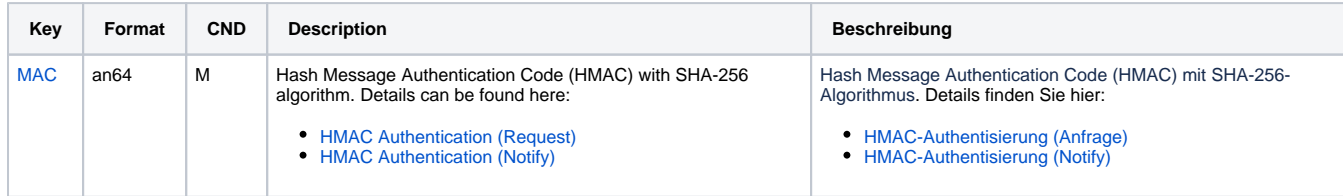

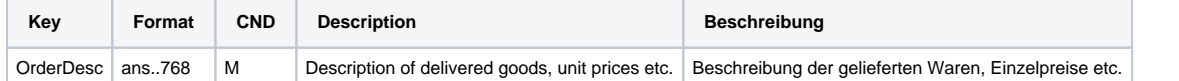

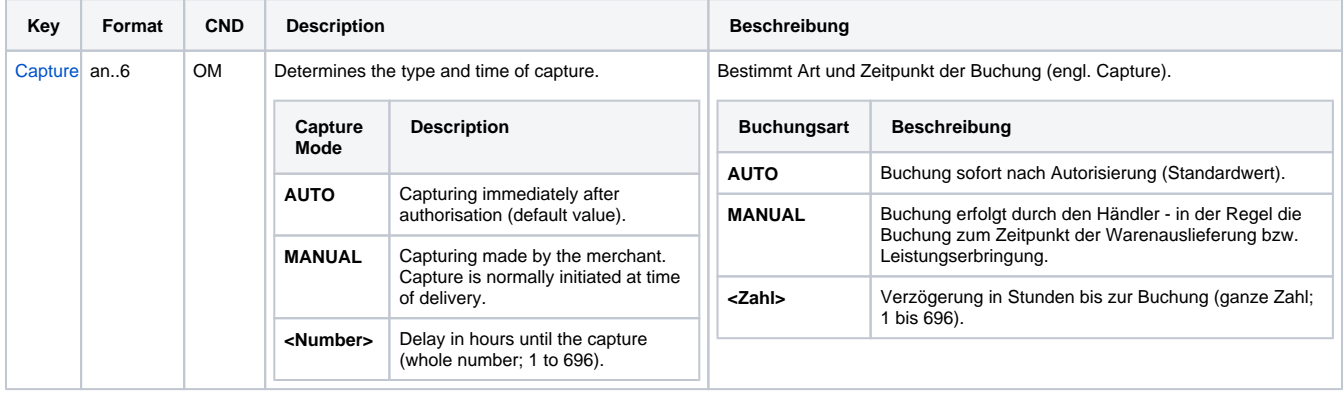

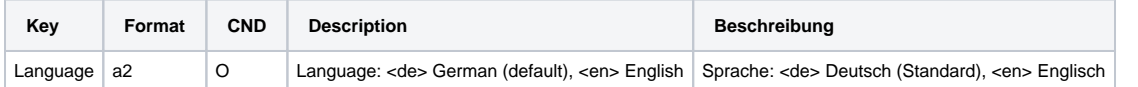

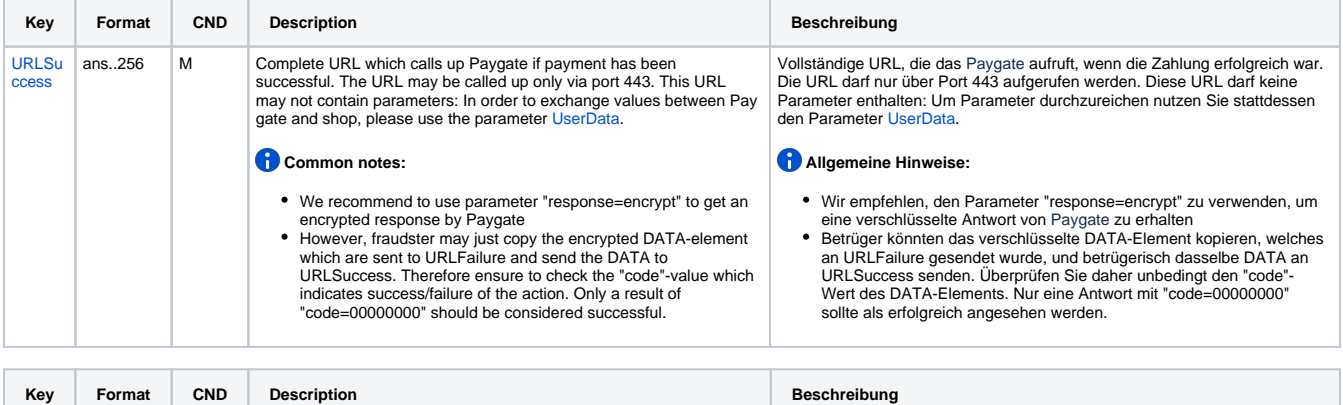

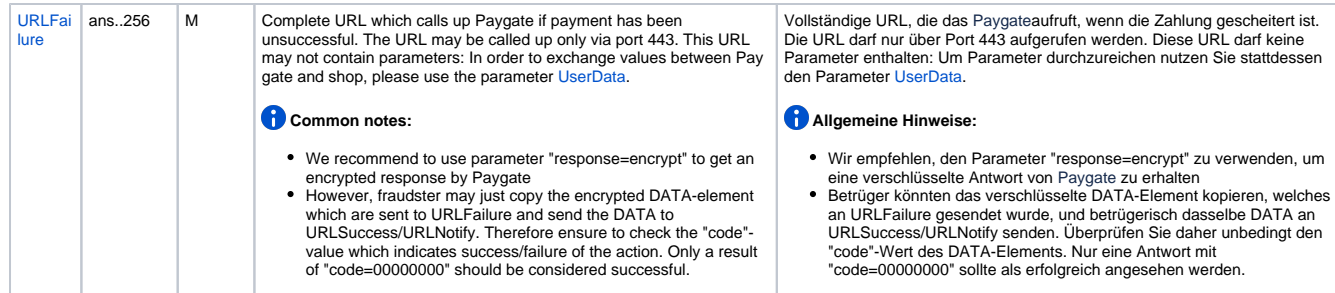

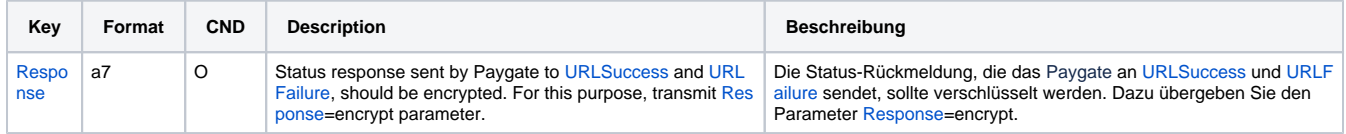

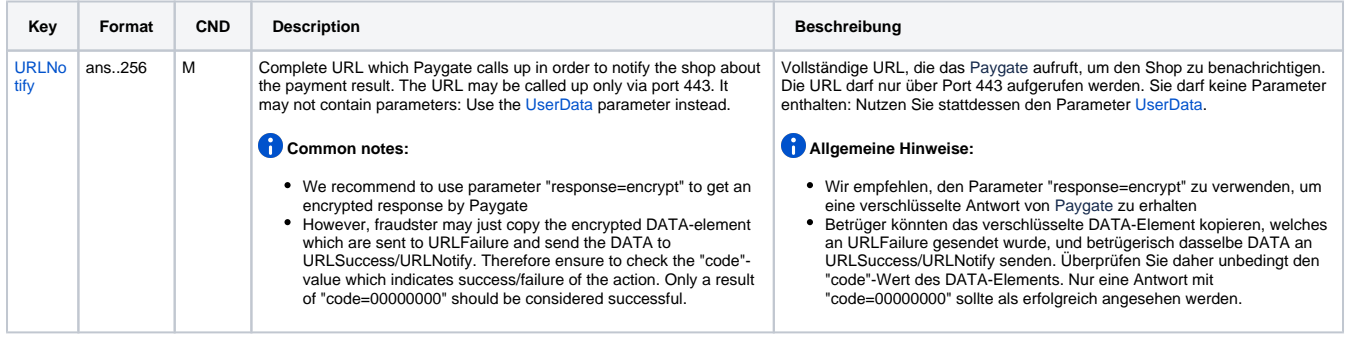

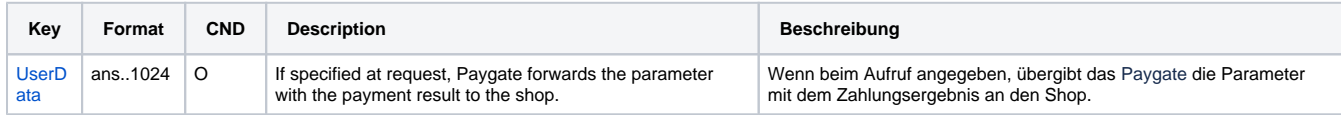

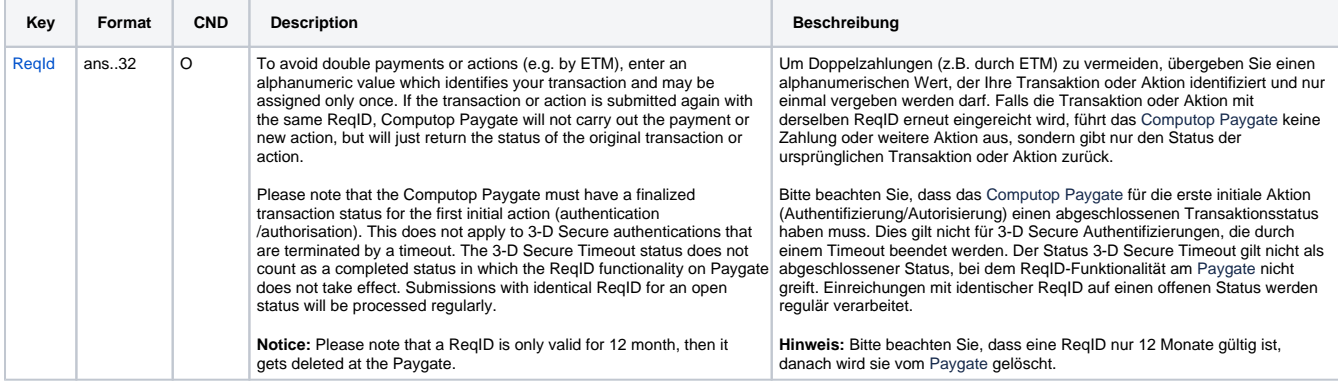

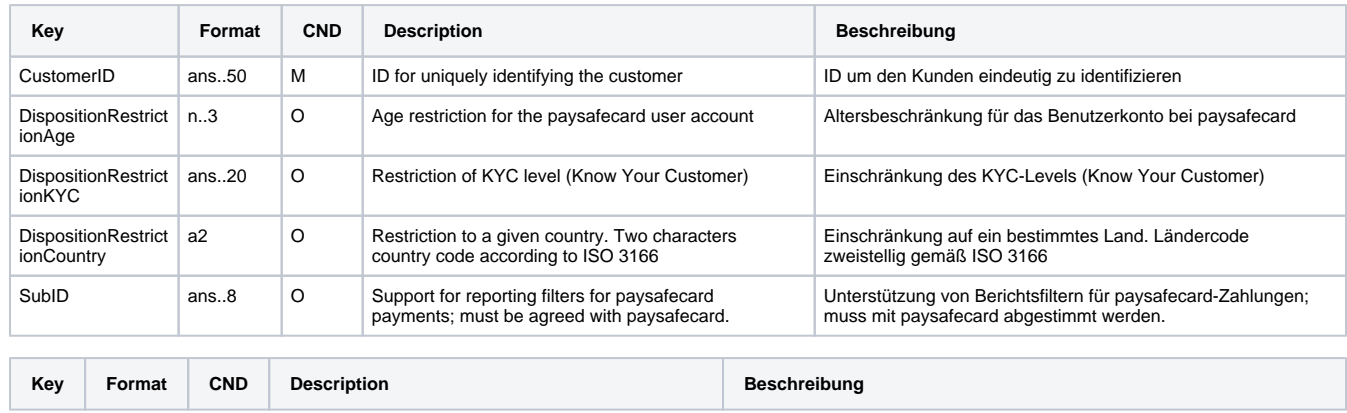

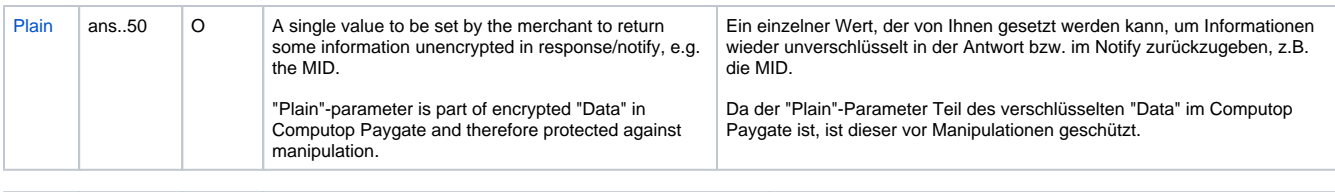

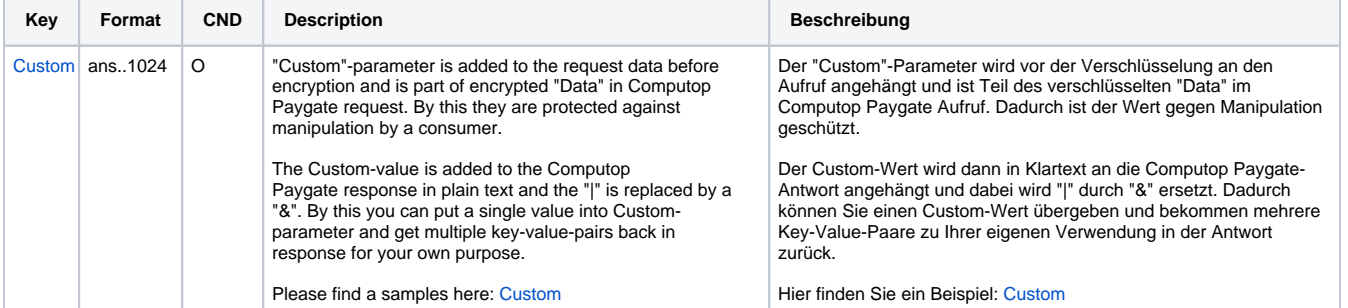

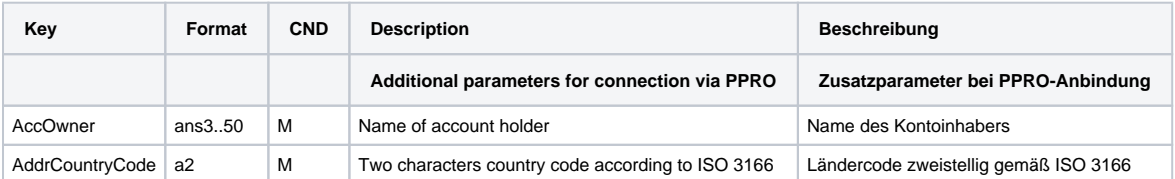

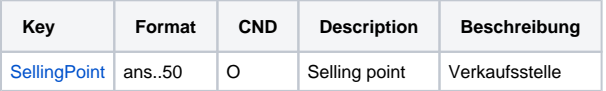

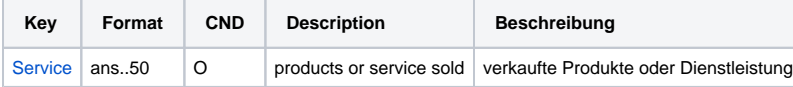

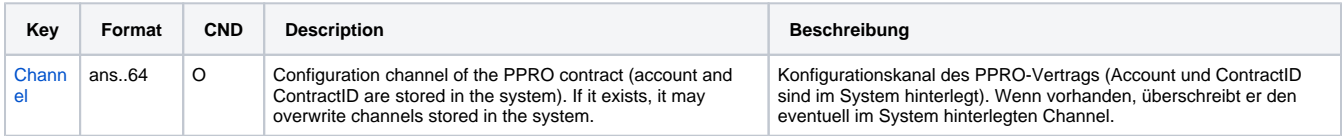

Parameters for payments with paysafecard

The following table gives the result parameters which Computop Paygate transmits to **URLSuccess** or **URLFailure** and **URLNotify**. If you have specified the **Response=encrypt** parameter, the following parameters are sent [Blowfish encrypted](https://developer.computop.com/display/EN/Create+an+API+call+and+use+encryption) to your system:

**p** pls. be prepared to receive additional parameters at any time and do not check the order of parameters

the key (e.g. MerchantId, RefNr) should not be checked case-sentive

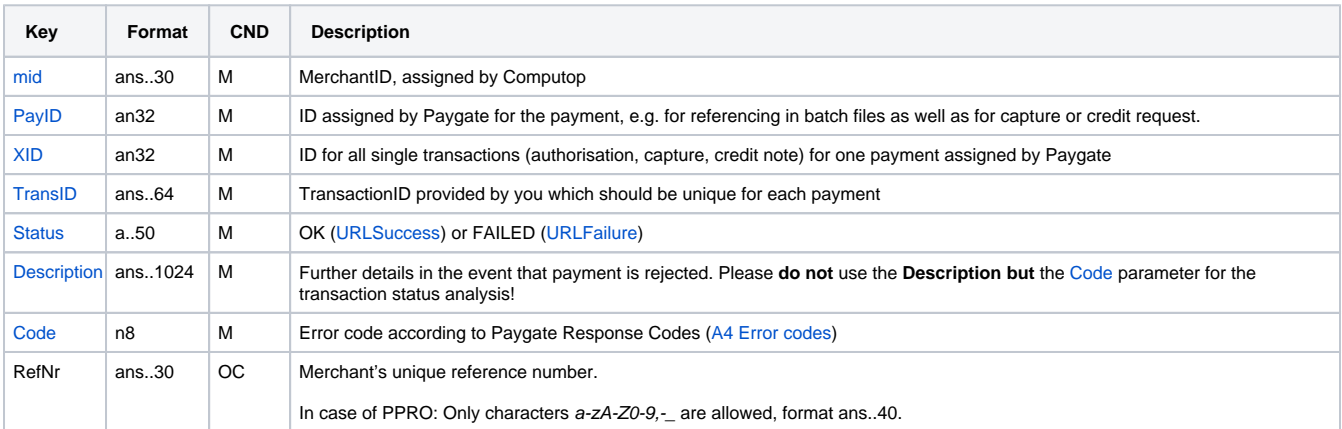

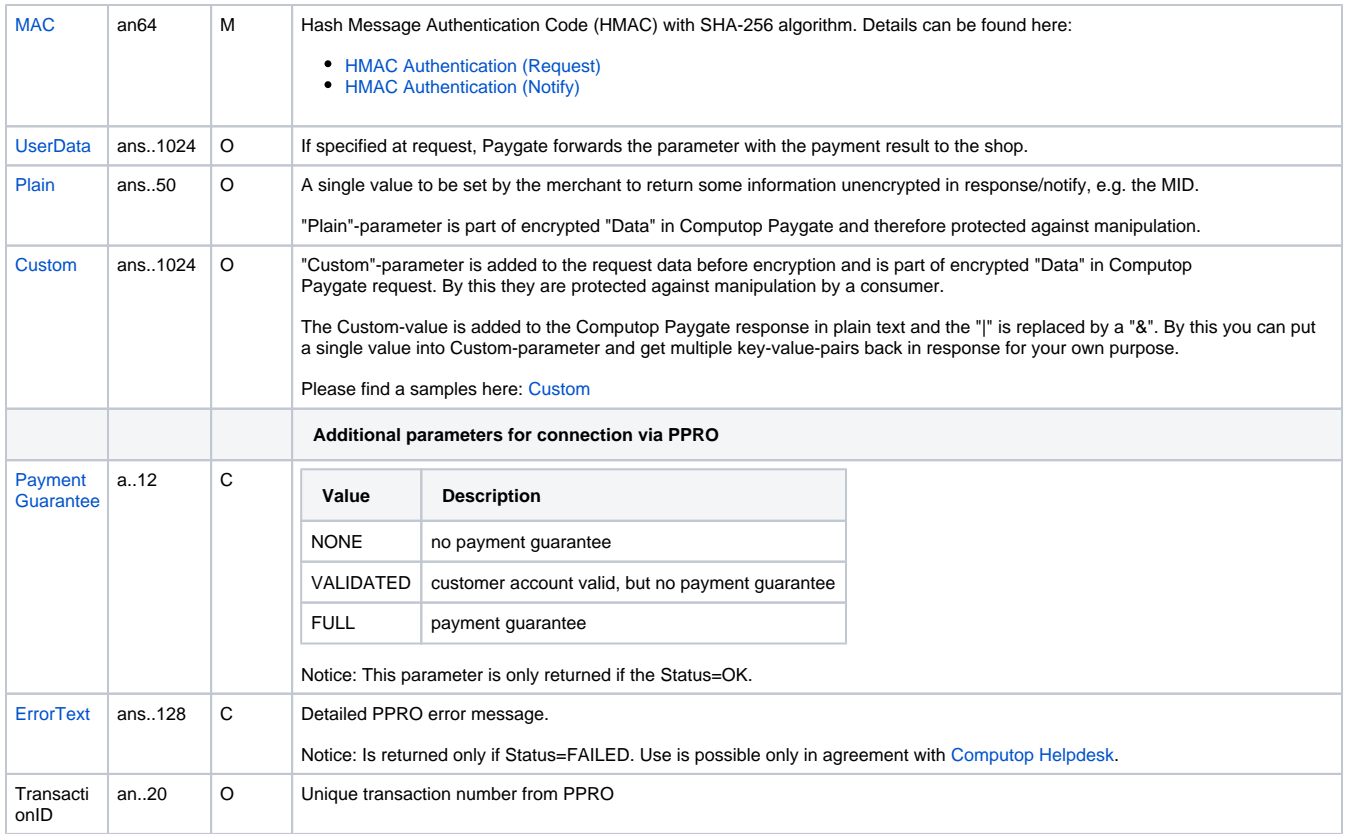

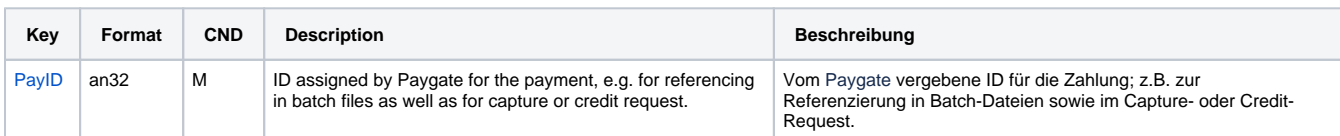

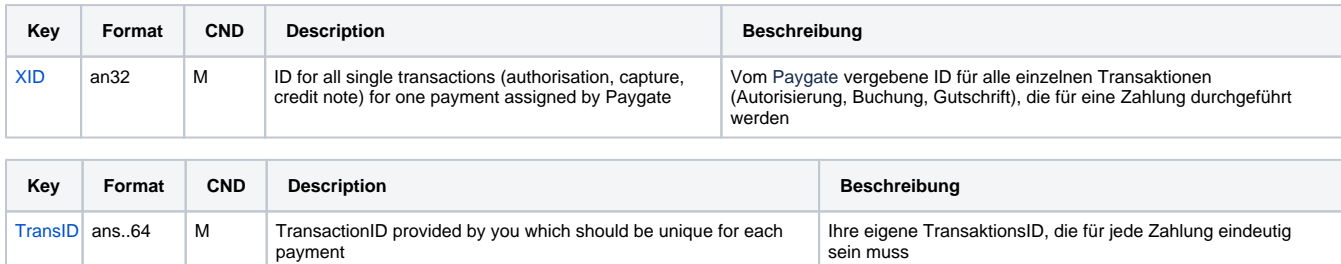

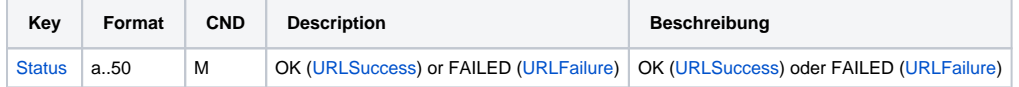

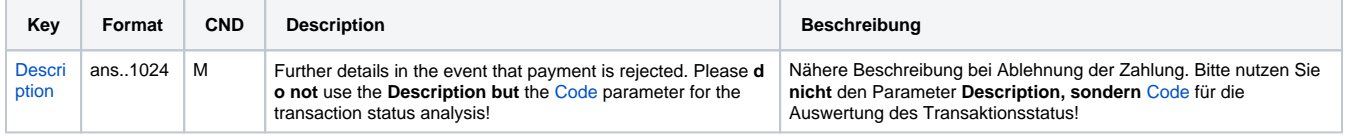

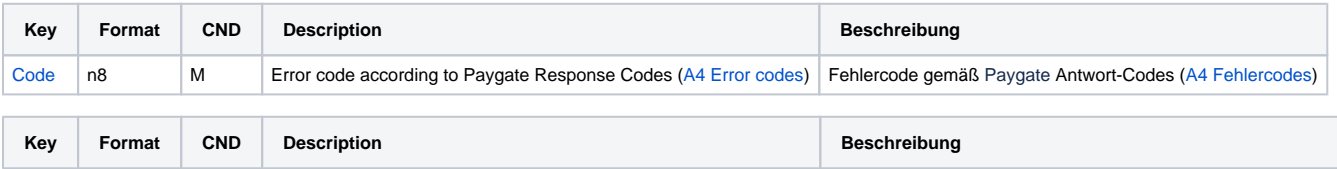

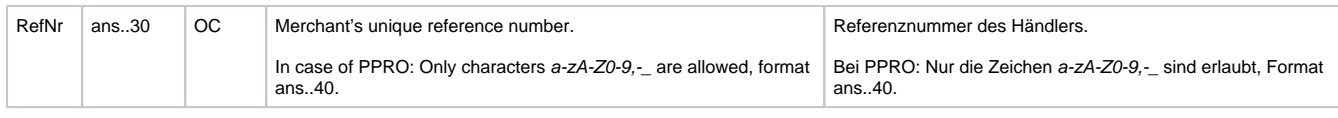

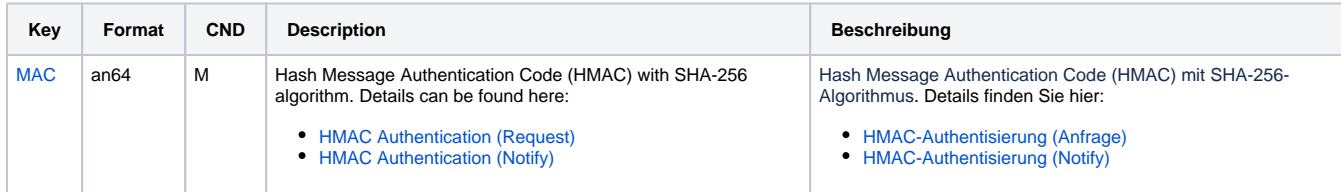

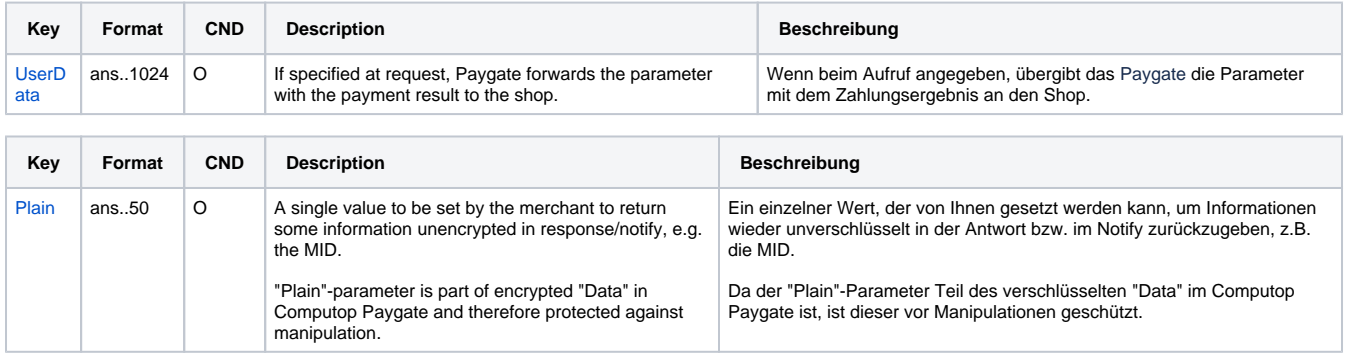

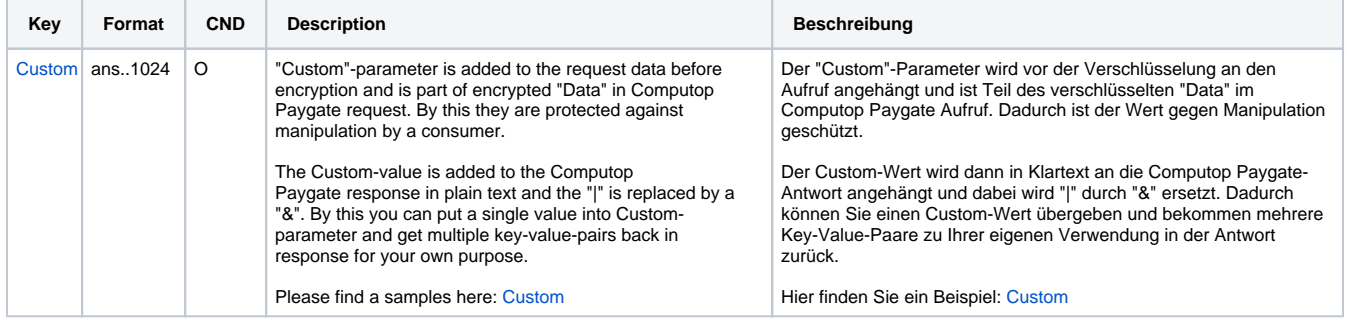

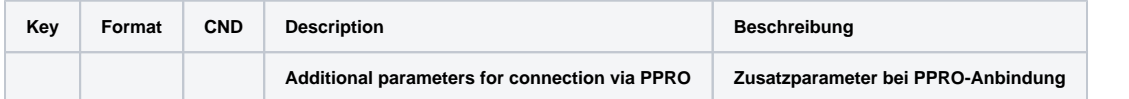

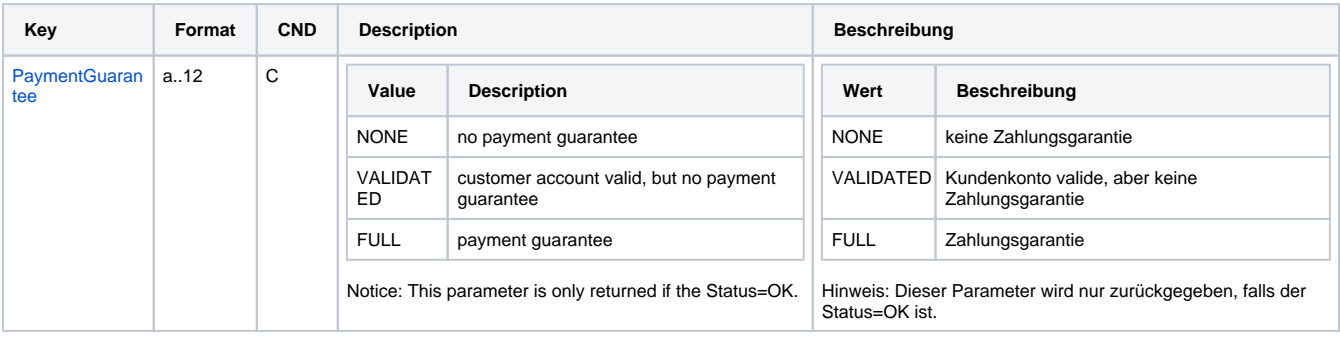

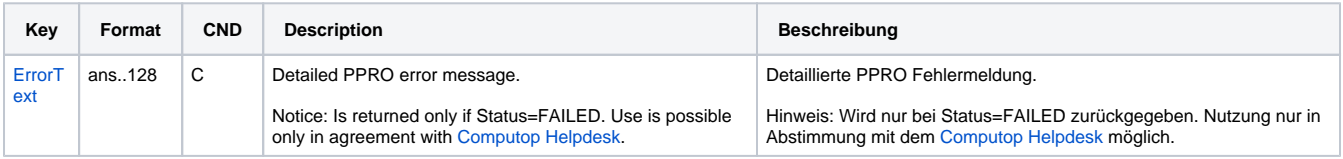

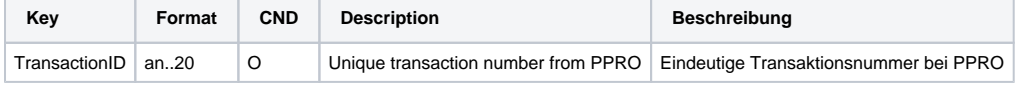

## <span id="page-9-0"></span>Capture of a payment with paysafecard

Captures are possible via a Server-to-Server connection. Captures are possible only if you have a direct connection to paysafecard and if this is configured for the merchant at Computop. To carry out a Capture for paysafecard via a Server-to-Server connection, please use the following URL:

[https://www.computop-paygate.com/c](https://www.computop-paygate.com/)apture.aspx

**Notice:** For security reasons, Computop Paygate rejects all payment requests with formatting errors. Therefore, please use the correct data type for each parameter.

The following table describes the [encrypted payment request parameters:](https://developer.computop.com/display/EN/Create+an+API+call+and+use+encryption)

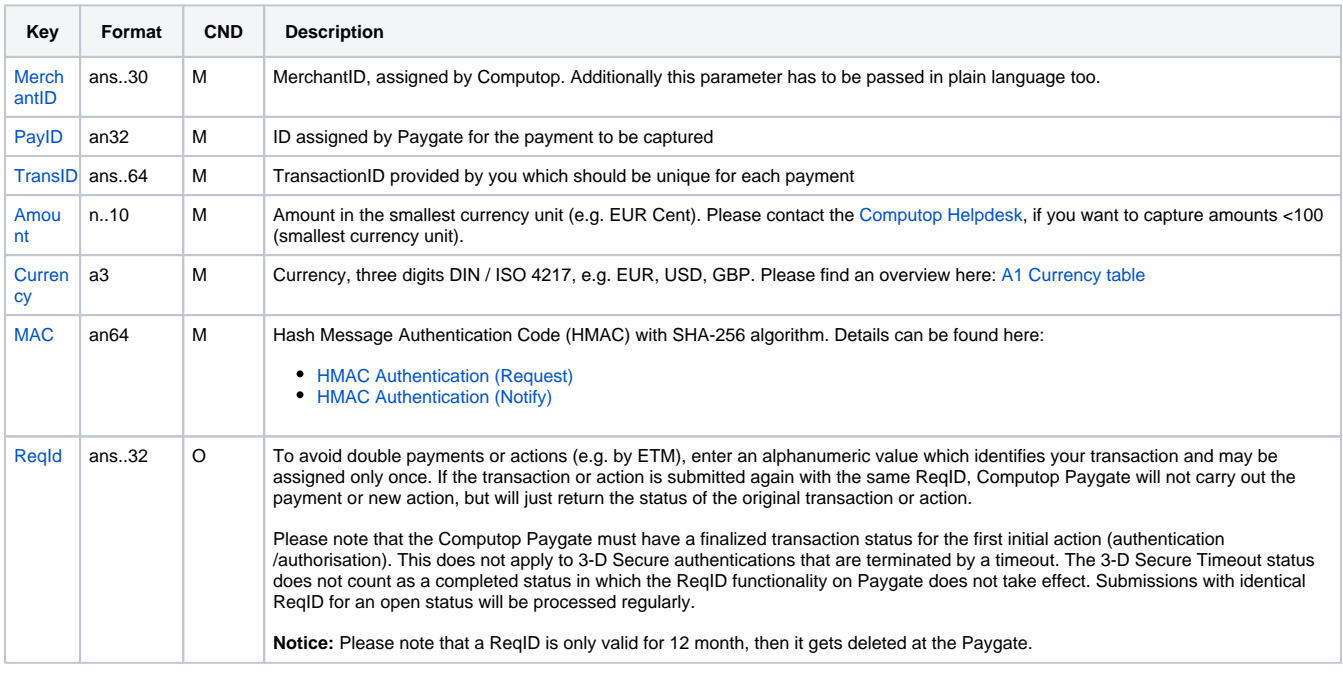

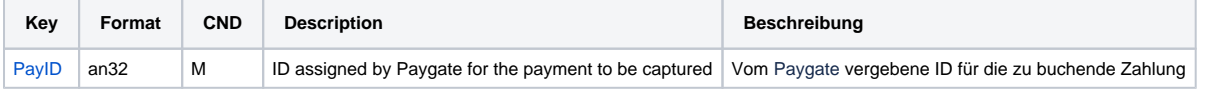

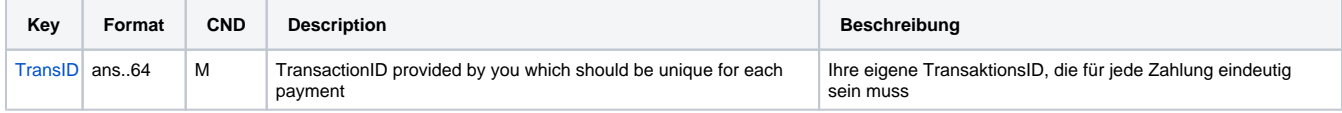

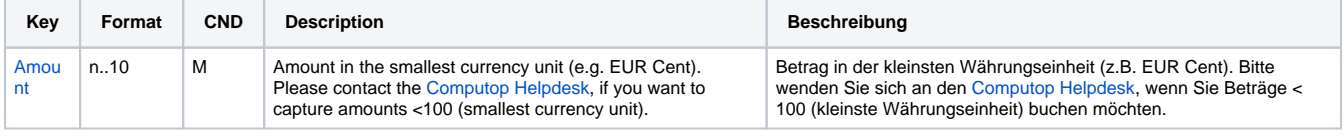

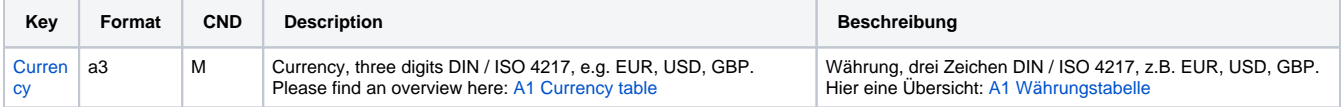

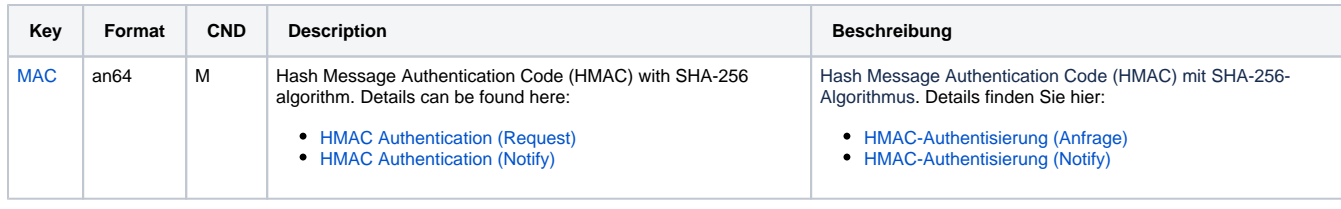

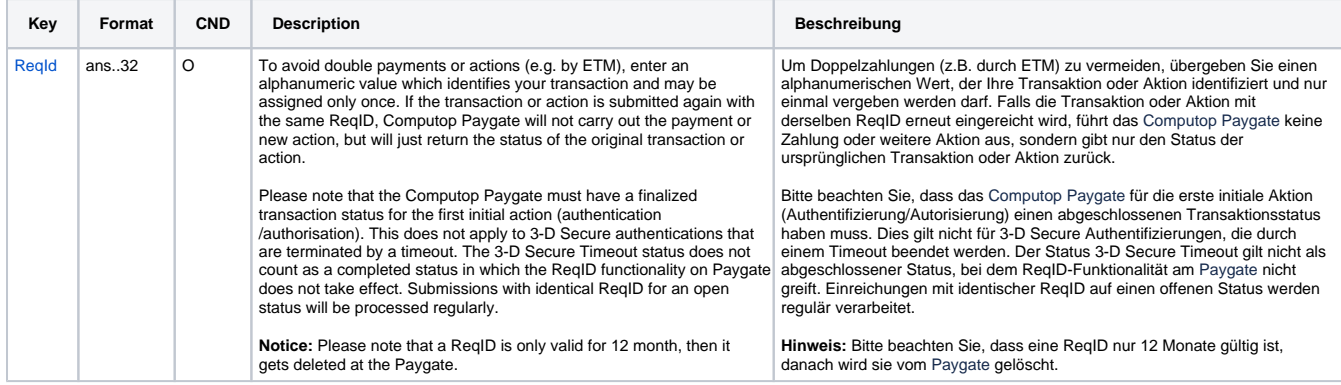

Parameters for captures of paysafecard via socket connections

The following table describes the result parameters with which the Computop Paygate responds to your system

**f** pls. be prepared to receive additional parameters at any time and do not check the order of parameters

the key (e.g. MerchantId, RefNr) should not be checked case-sentive

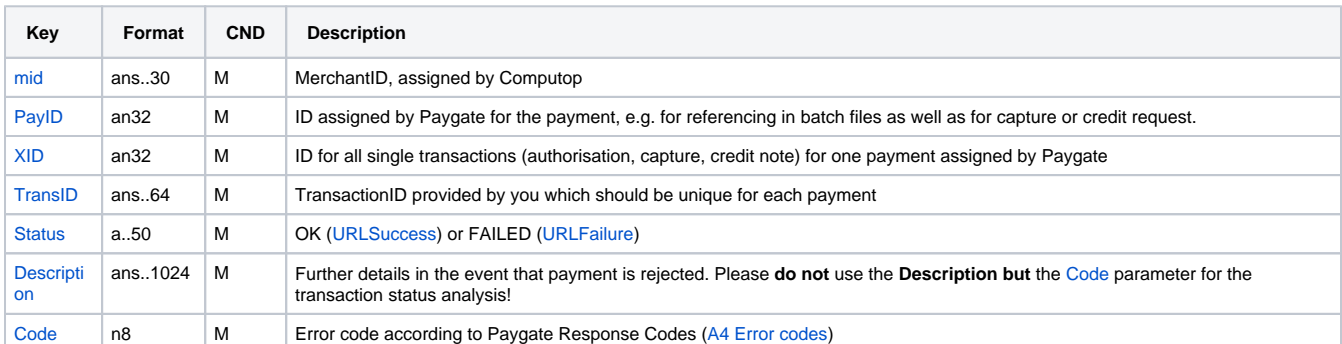

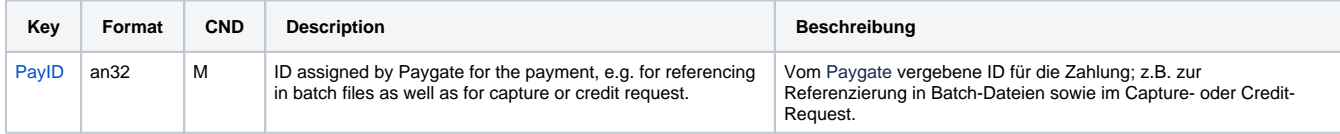

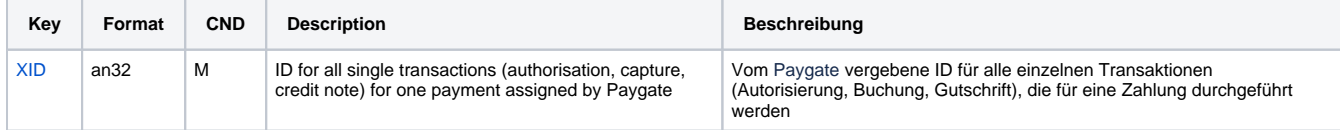

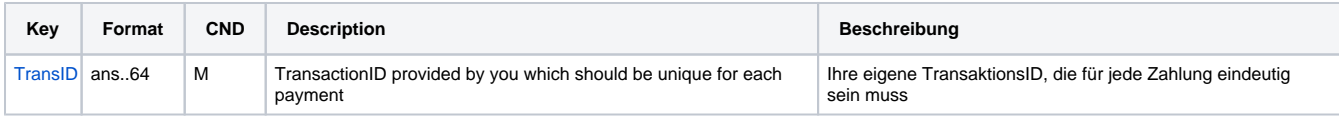

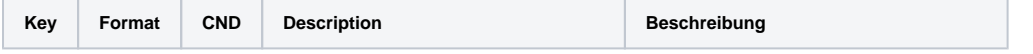

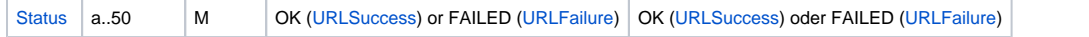

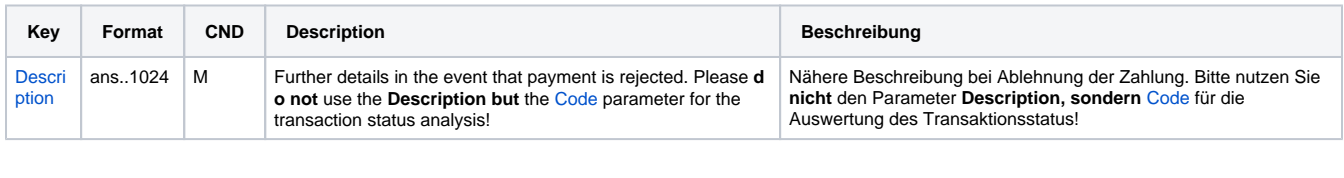

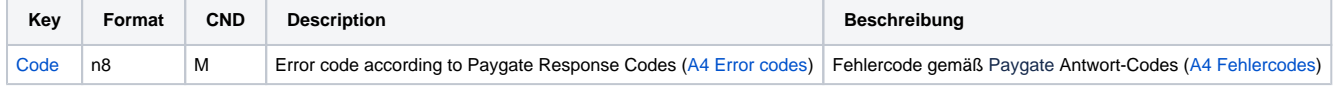

Response parameters for captures of paysafecard via socket connections

#### <span id="page-11-0"></span>Reversal

Reversals are possible via a Server-to-Server connection. Reversals are possible only if you have a direct connection to paysafecard and if this is configured for the merchant at Computop. The Paygate permits only reversals that reference on a capture previously made via Paygate. Depending on the previous transaction status all as-yet unposted amounts can be cancelled.

To carry out a reversal with a reference transaction, please use the following URL:

[https://www.computop-paygate.com/r](https://www.computop-paygate.com/)everse.aspx

**Notice:** For security reasons, Computop Paygate rejects all payment requests with formatting errors. Therefore, please use the correct data type for each parameter.

The following table describes the [encrypted payment request parameters:](https://developer.computop.com/display/EN/Create+an+API+call+and+use+encryption)

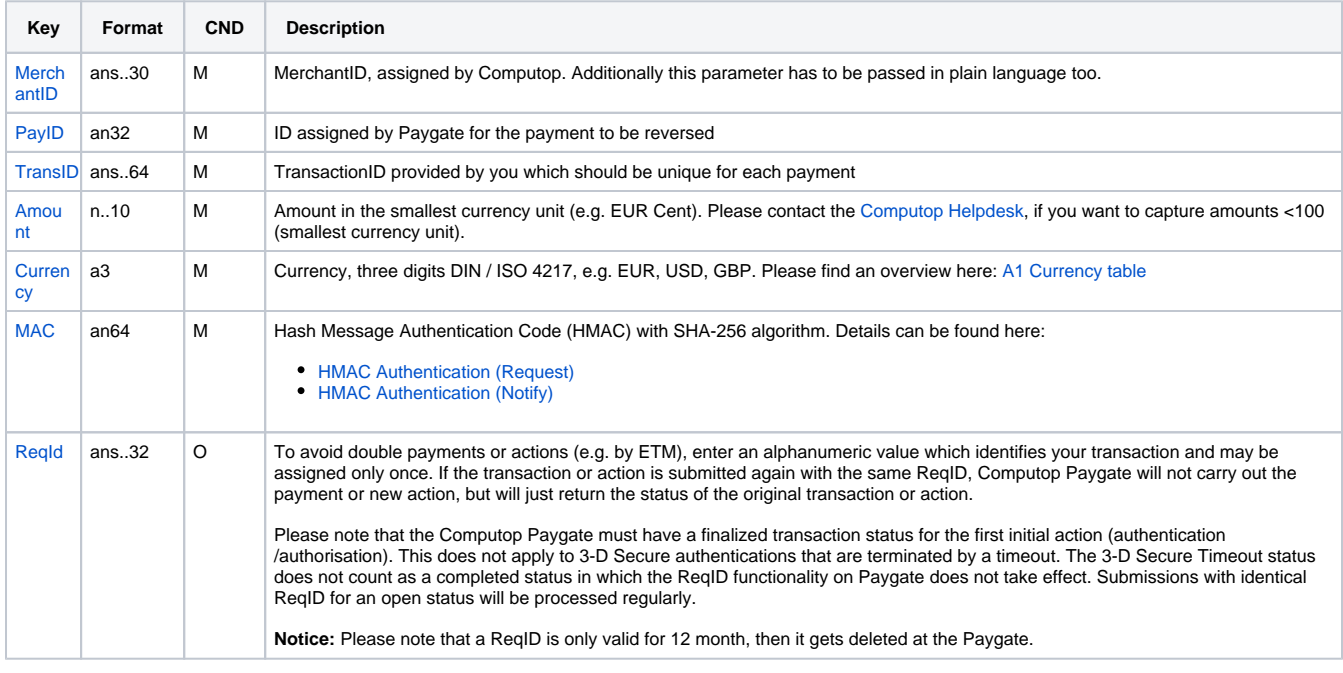

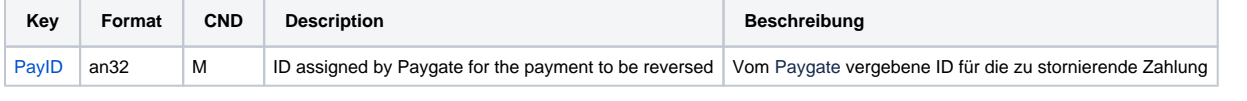

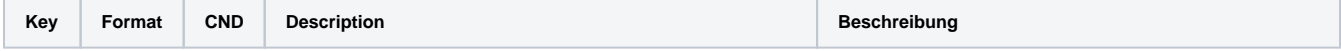

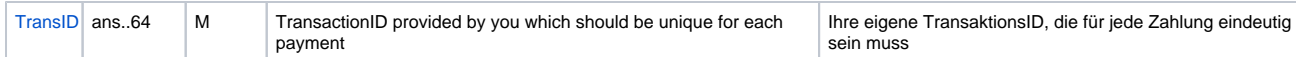

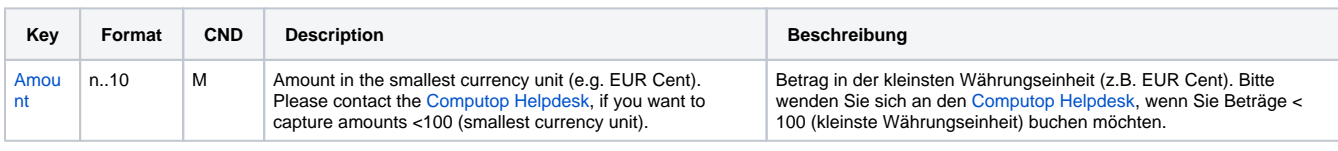

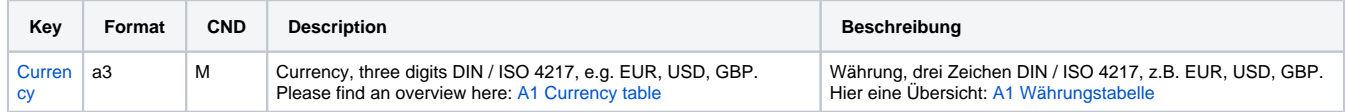

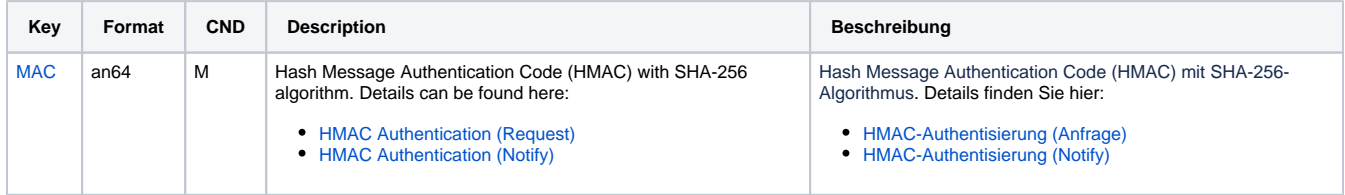

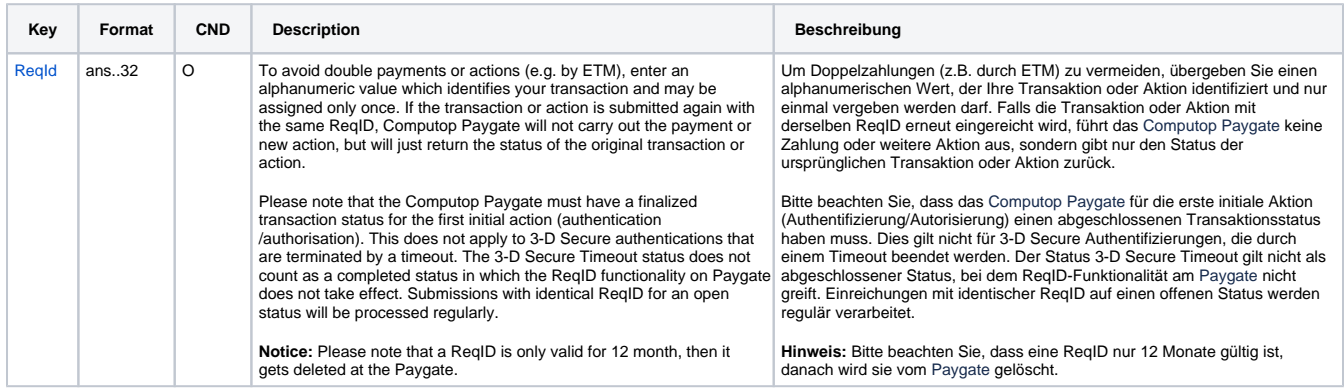

Parameters for reversal of payments with paysafecard via socket connection

The following table describes the result parameters with which the Computop Paygate responds to your system

**f** pls. be prepared to receive additional parameters at any time and do not check the order of parameters

the key (e.g. MerchantId, RefNr) should not be checked case-sentive

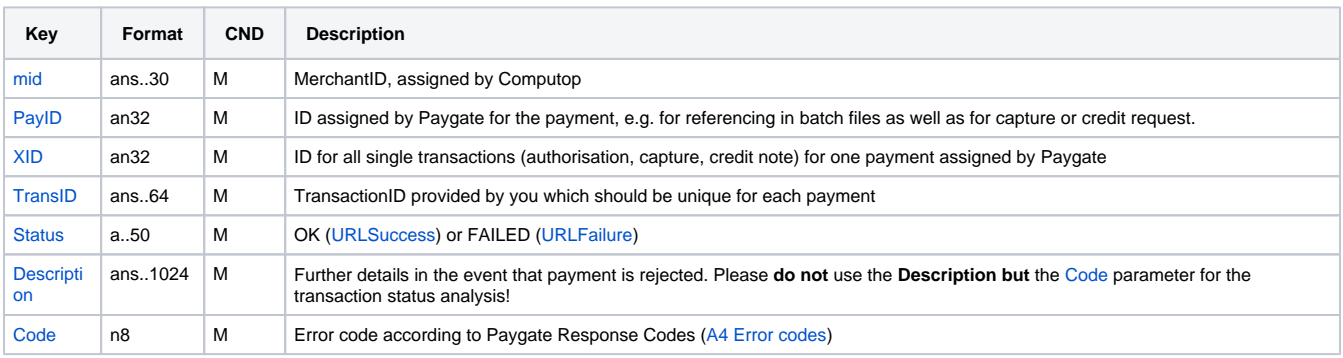

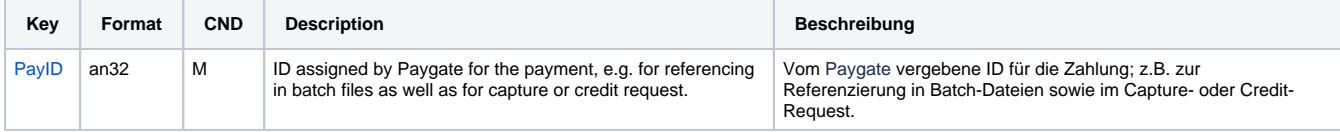

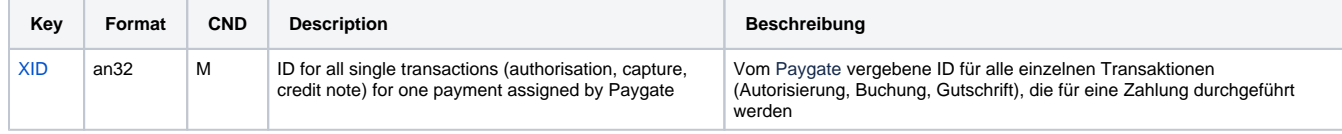

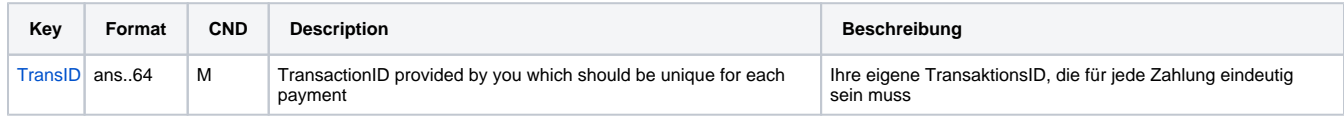

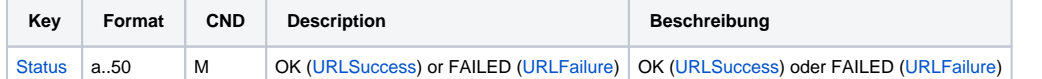

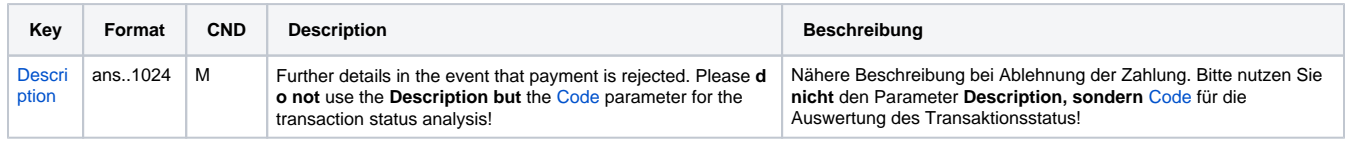

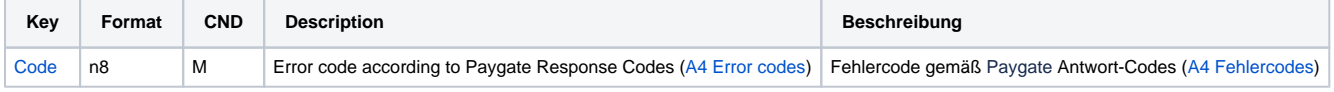

Response parameters for reversals of paysafecard via socket connections

# <span id="page-13-0"></span>Batch processing via the interface

Basic information about using Batch files and about their structure can be found in the Batch Manager manual. Within batch processing not alle functions are available which are usually available for the online interface.

This section describes the parameters which must be transferred within the data set (**Record**) for executing of payments / reversal for paysafecard and which information can be found within the response file about the payment status. Batch processing is possible only if you have a direct connection to paysafecard and if this is configured for the merchant at Computop.

Following table gives an overview of all batch versions that are possible for a specific action and their specialities:

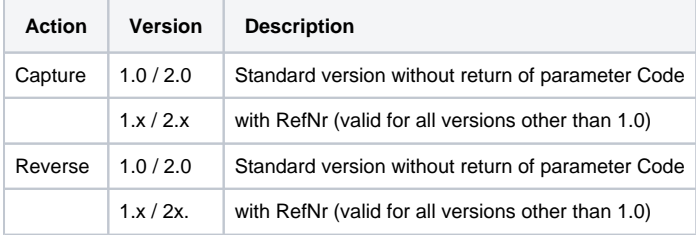

#### Description of the possible batch versions

The structure for a paysafecard payment within a Batch file to be submitted is the following:

```
HEAD,<MerchantID>,<Date>,<Version>
Paysafecard, Capture, <Amount>, <Currency>, <TransID>, (<RefNr>, )<PayID>
Paysafecard,Reverse,<Amount>,<Currency>,<TransID>,(<RefNr>,)<PayID>
FOOT,<CountRecords>,<SumAmount>
```
HEAD,[Master]MerchantID,Date,2.x Type,Action,[Slave]MID,Amount,Currency,TransID,Data (depends on Action) FOOT,CountRecords,SumAmount

The following table describes the individual fields and values used within the data set (record) in the batch file:

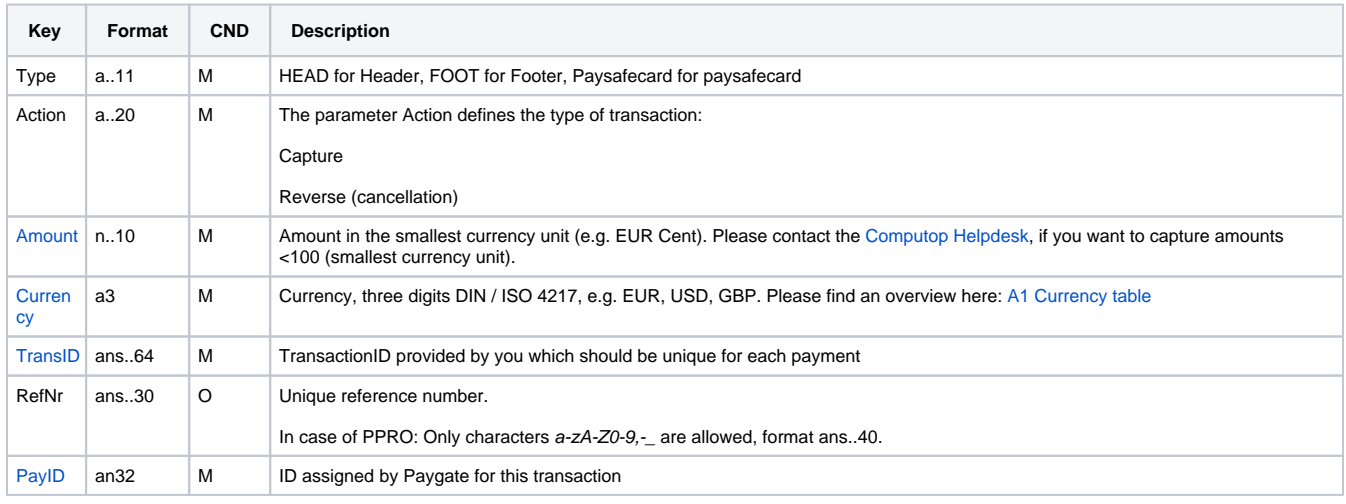

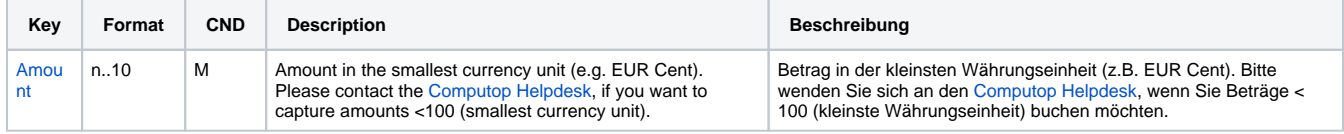

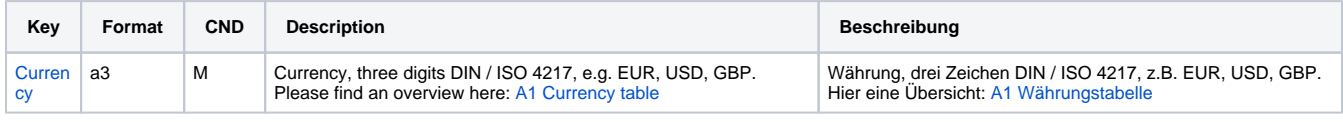

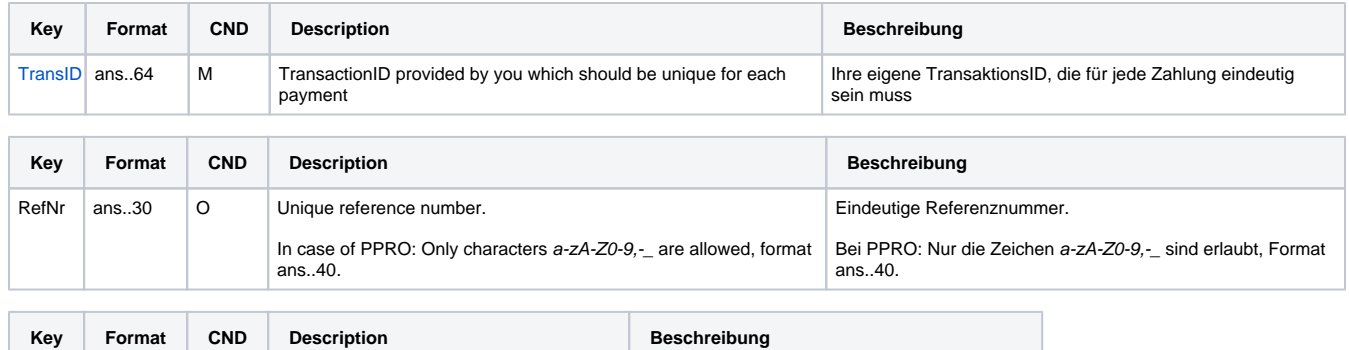

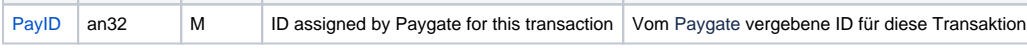

Description of fields within the record for Batch files

The record area within the response file for Batch transactions looks the following way:

```
HEAD,<MerchantID>,<Date>,<Version>
Paysafecard, Capture, <Amount>, <Currency>, <TransID>, (<RefNr>, )<PayID>, <Status>, <Code>
Paysafecard,Reverse,<Amount>,<Currency>,<TransID>,(<RefNr>,)<PayID>,<Status>, <Code>
FOOT,<CountRecords>,<SumAmount>
```
The following table describes the response parameters which the Batch Manager saves in the Record area for each transaction (standard parameters not explained here, such as <TransID> or <RefNR> and request parameters are returned unchanged and correspond to the call as specified before):

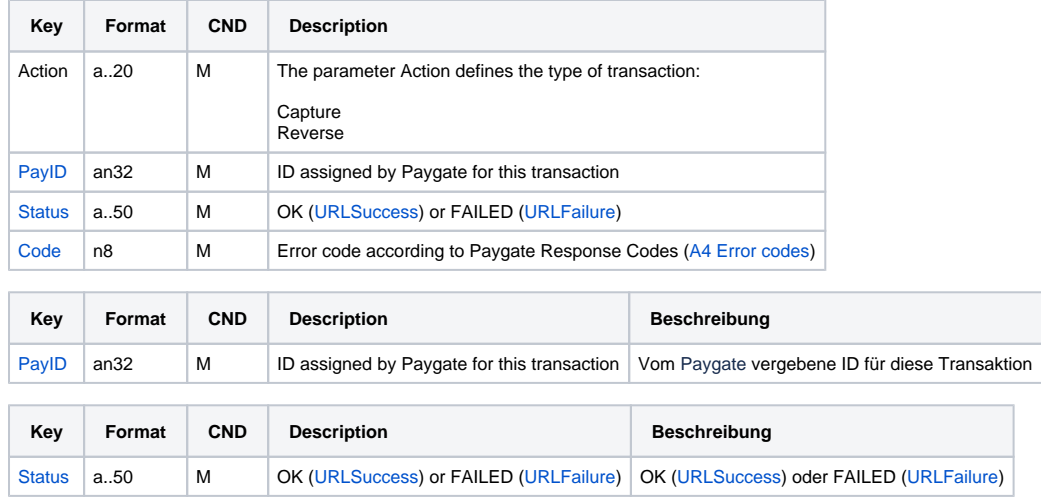

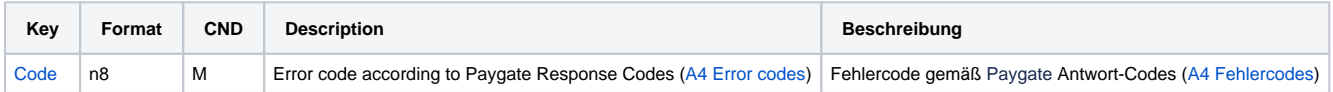

Description of result parameters within the record for Batch files